**ТОВ НВП "Промприлад"**

**м. Вінниця, вул. О.Антонова, 19, тел. (0432) 27-23-67, www.ppr.com.ua**

# **ВОЛОГОМІР ПРОМИСЛОВИЙ**

# **Керівництво з експлуатації**

Версія 01.001

## **Зміст:**

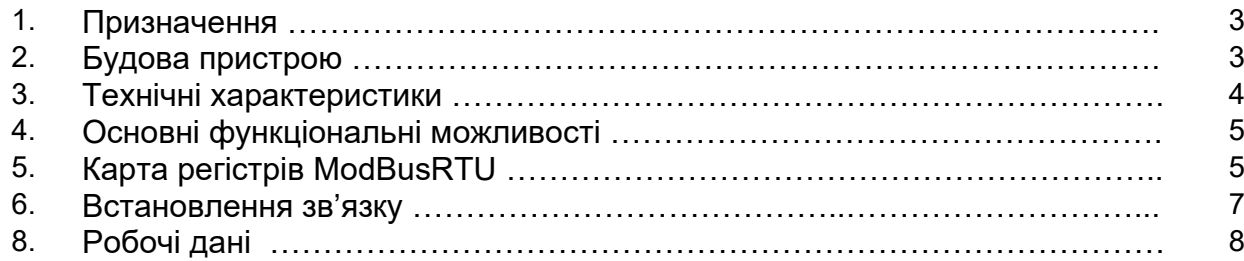

## **1. Призначення**

Вологомір промисловий призначений для вимірювання відносної вологості та температури навколишнього середовища. Вологомір містить стандартний, промисловий, аналоговий вихід 0-10В. На цей вихід транслюється виміряне значення відносної вологості. Напрузі у 10В відповідає вологість 100%. Крім аналогового виходу вологомір має послідовний порт типу USART з логічними рівнями TTL 5В. За замовленням вимірювач може бути обладнано перехідником USART(TTL) – RS485. Даний порт підтримує протокол ModBus RTU. Засобами цього протоколу користувач отримує доступ, як до значення вологості так і до виміряної температури повітря.

Вологомір може використовуватись, наприклад, у теплицях, парниках, або інших виробничих приміщеннях де потрібно постійно підтримувати певну вологість повітря та температуру.

Живлення вологоміра здійснюється від джерела постійного струму напругою +24В.

Вологомір може мати декілька варіантів виконання в тому числі безкорпусне виконання, тобто представляє собою просто друковану плату. На платі є роз'єм для подачі живлення, роз'єм аналогового виходу, а також спеціальний роз'єм замикаючи контакти якого можна перевести Вологомір на роботу зв'язку із параметрами по замовчуванні.

## **2. Будова пристрою**

Вологомір може мати декілька варіантів виконання, розглянемо безкорпусний варіант. Тобто, вологомір представляє собою просто друковану плату, яку користувач самостійно встановлює у свій корпус/пристрій. На рис.2.1. представлено зовнішній вигляд такої плати. А у таблицях 2.1., 2.2. та 2.3. наведено опис контактів основних роз'ємів. Контакти номер «1» усіх роз'ємів показано на малюнку.

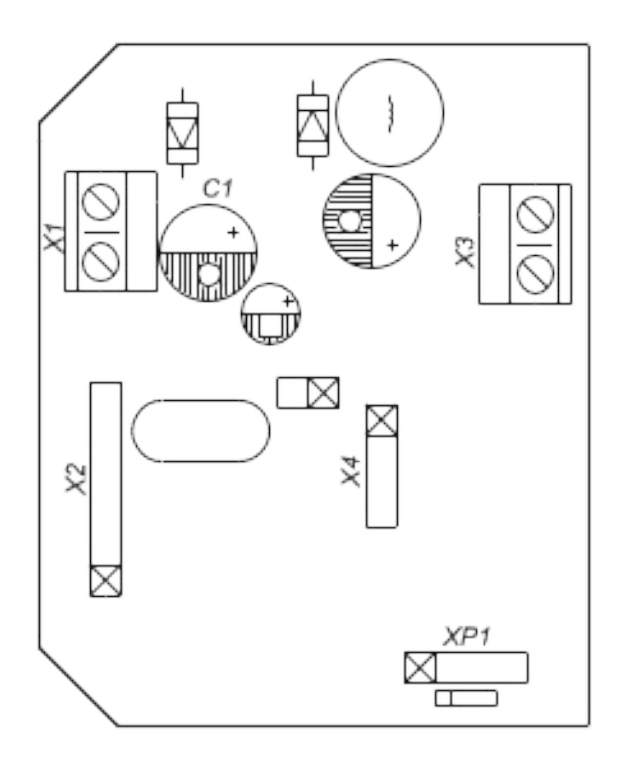

Рис. 2.1. Плата вимірювача, зовнішній вигляд.

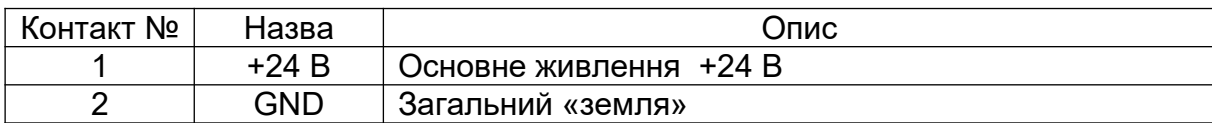

Таблиця 2.1. Призначення контактів роз'єму X1.(Живлення)

*Примітка: Вологомір має захист від переполюсовки живлення. Тому подача живлення у зворотній полярності не призведе до виходу пристрою з ладу, але уникайте подачі високої напруги, вище 30 В. Подача живлення більше 36В неминуче викличе пошкодження пристрою!*

Таблиця 2.2. Призначення контактів роз'єму X3 (аналоговий вихід).

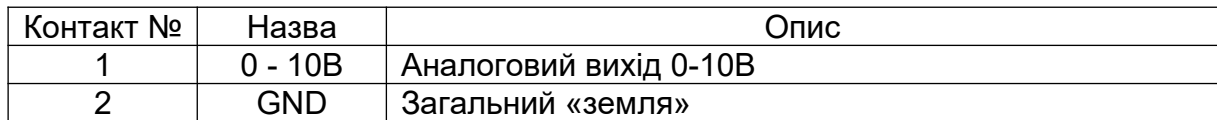

Таблиця 2.3. Призначення контактів роз'єму X4 (USAR, TTL рівні).

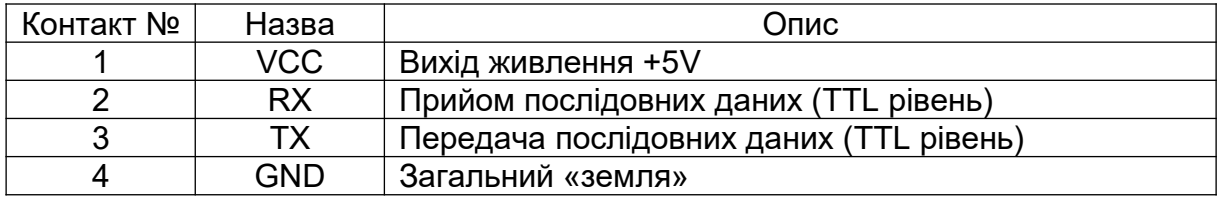

Призначення інших роз'ємів, по необхідності, буде розглянуто далі.

## **3. Технічні характеристики**

Основні технічні характеристики вологоміра наведені у таблиці 3.1.

Таблиця 3.1. Технічні характеристики

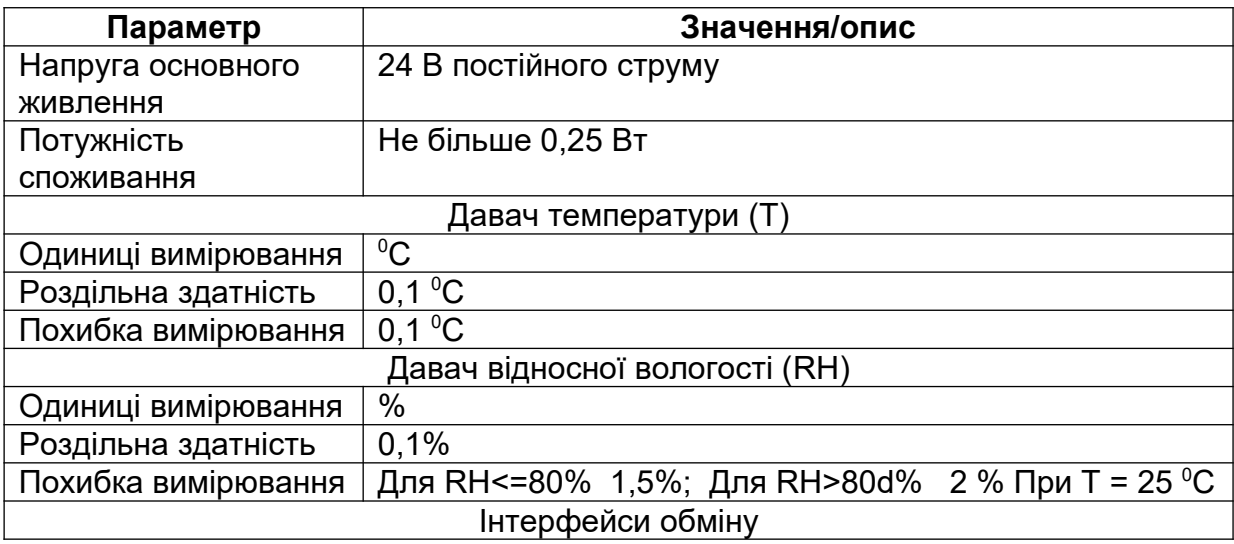

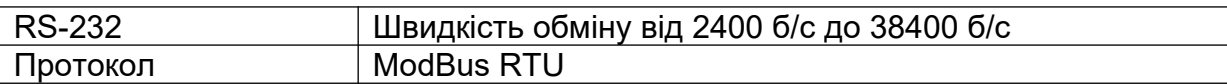

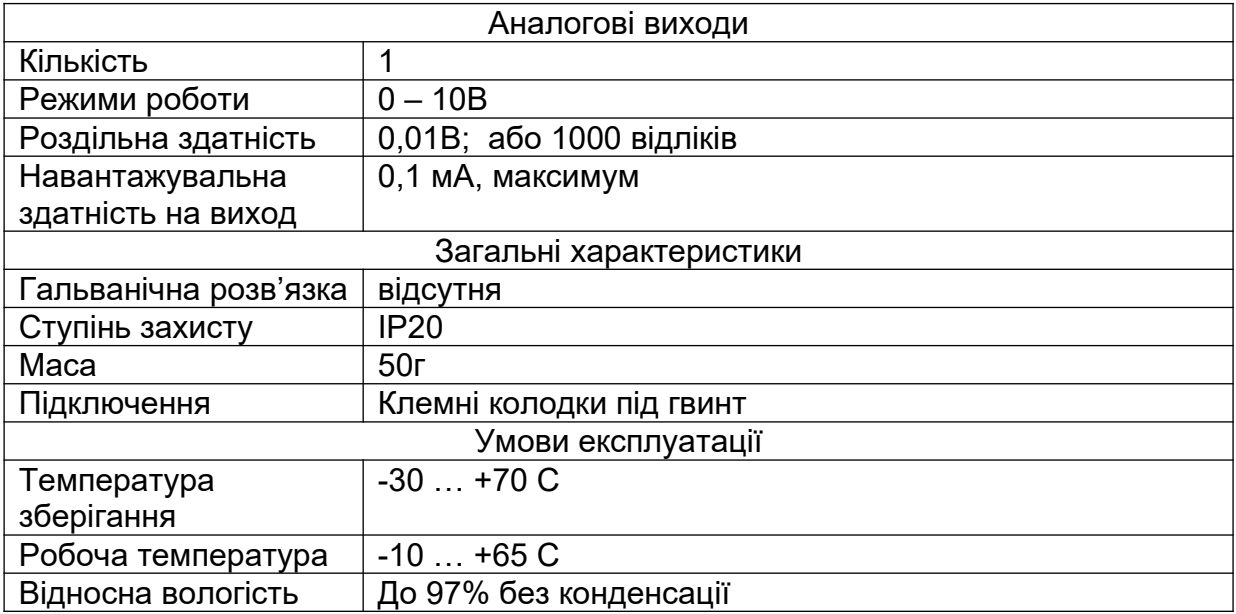

## **4. Основні функціональні можливості**

Як було згадано, вологомір призначений для вимірювання відносної вологості та температури повітря. Вимірювач має аналоговий вихід 0 – 10В роздільна здатність якого 1000 відліків, тобто, напруга змінюється дискретно з кроком 10(В)/1000 = 0,01В. Отже, при виводі на вихід відносної вологості, можна отримати дискретність у 0,1% відносної вологості, що на порядок вище точності вимірювання. Повний доступ до результатів вимірювання можна отримати лише використовуючи послідовний порт та протокол ModBus RTU. Тому пропонуємо замовляти варіант, що містить RS485 порт.

Отже, до основних функціональних можливостей вимірювача відносяться:

- Вимірювання температури навколишнього повітря;
- Вимірювання відносної вологості повітря;
- Первинна обробка даних;
- Виведення даних про відносну вологість на аналоговий вихід;
- Забезпечення доступу до повних даних засобами протоколу ModBus RTU.
- Гнучке налаштування параметрів зв'язку.

У даному пристрої присутні області регістрів типу Holding Registers та Input Registers. Holding Registers призначені для налаштування даного пристрою. Input Registers містять дані вимірювання. Для розуміння подальшого опису наводимо опис використовуваних регістрів, або карту регістрів шини ModBus RTU.

## **5. Карта регістрів ModBusRTU**

Перш ніж навести саму карту регістрів слід надати кілька зауважень:

- У даному пристрої протокол шини ModBus RTU реалізовано цілком стандартно, використовуються дві області регістрів Holding Registers та Input Registers, підтримуються усі стандартні команди для роботи з вказаними

регістрами. Опис цих команд дивіться у керівництві самої шини ModBus RTU, який доступний у відкритих джерелах.

- Регістри налаштувань можуть бути збережені у енергонезалежну пам'ять. Вони автоматично читаються при включенні пристрою, або ж при потребі можуть по старту завантажуватись налаштуваннями по замовчувані.

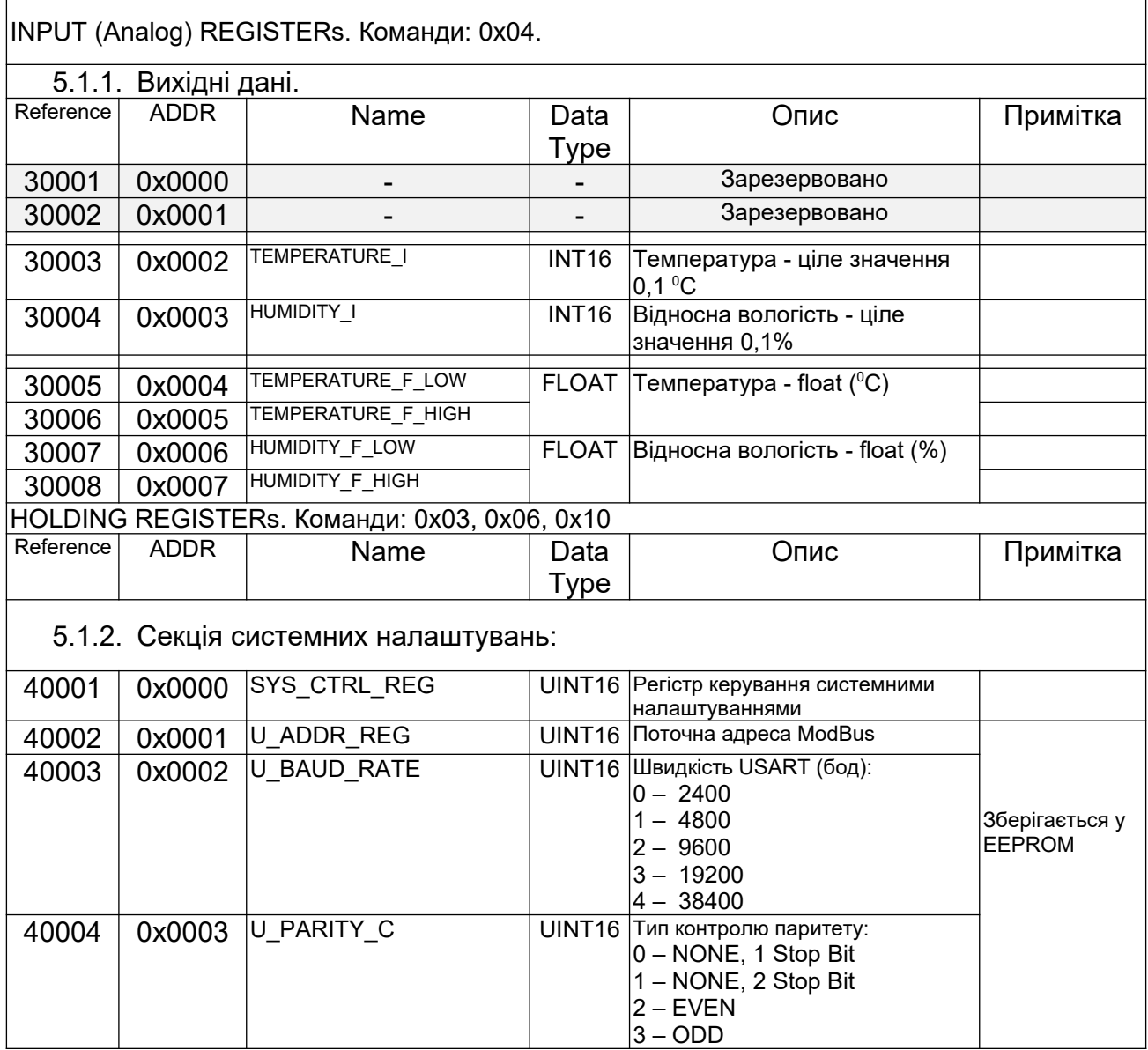

Таблиця 5.1. Карта регістрів ModBus RTU.

Під час налаштування перетворювача запис потрібного значення у відповідний регістр не приведе до збереження у енергонезалежну пам'ять. Для цього після запису потрібних параметрів слід записати певну команду у регістр керування.

Пояснення по кожному розділу карти регістрів далі, у наступних пунктах даного керівництва.

#### **6. Встановлення зв'язку**

Вологомір містить USART-TTL інтерфейс, фізичне підключення до стандартних пристроїв можливе лише при обладнані пристрою необхідним перетворювачем інтерфейсу: RS485, або RS-232. Параметри зв'язку можна встановлювати в залежності від потреб вашої мережі, для чого служить розділ 5.1.2. вище наведеної карти регістрів. Але під час першому включення параметри зв'язку завдані такі:

Адреса пристрою – 32;

Швидкість обміну – 9600 б/с;

Контроль паритету – NONE , 1 стоп біт.

Далі можна змінити ці параметри довільним чином з врахуванням допустимих діапазонів параметрів, див. розділ 5.1.1. карти регістрів.

Але простий запис потрібного значення у відповідний регістр не приведе до переналаштування - для цього після запису потрібних параметрів слід подати команду на збереження налаштувань у EEPROM у регістр SYS\_CTRL\_REG та перезапустити вологомір. Даний регістр виконує команди подані у таблиці 6.1.

Може статись випадок, коли параметри зв'язку модуля були змінені користувачем та невідомі/втрачені. У цьому випадку є можливість встановити зв'язок із заводськими налаштуваннями. Для цього вимкніть живлення модуля, замкніть контакт №2 на контакт №3 роз'єму X2. Увімкніть живлення. Тепер налаштування зв'язку відповідають заводським.

Таблиця 6.1. Команди керування параметрами зв'язку.

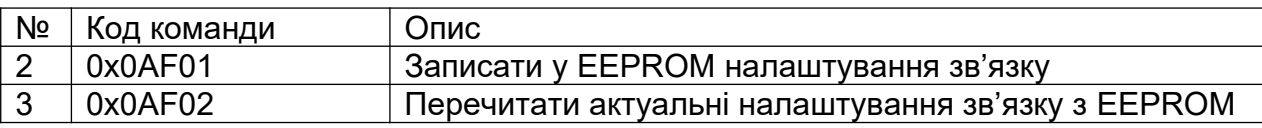

Отже, для завдання нових налаштувань запишіть потрібні параметри (адреса, швидкість, паритет) та запишіть команду №1 з таблиці 6.1. у регістр SYS\_CTRL\_REG. Через приблизно 50 мс перечитайте вміст SYS\_CTRL\_REG, він повинен обнулитись, що свідчить про те що вологомір обробив команду. Потім рекомендується перечитати налаштування командою №2 з таблиці 6.1. та після обнуління SYS\_CTRL\_REG перевірити чи збереглись потрібні значення. Після цього потрібно розімкнути контакти 2 – 3 роз'єму X2. та перезавантажити вологомір. Модуль буде працювати із завданими параметрами зв'язку.

### **7. Робочі дані**

Як видно з карти регістрів область INPUT (Analog) REGISTERs містить результати вимірювань. А саме: температуру та відносну вологість, причому значення подаються у двох форматах, у цілих та в форматі з плаваючою крапкою. Цілі значення подаються у десятих частинах. Тобто, одиниця молодшого розряду температури відповідає 0,1<sup>0</sup>С, в свою чергу одиниця молодшого розряду відносної вологості відповідає 0,1%. Користувач може самостійно вибрати зручний для нього формат для читання даних.

Дані оновлюються автоматично після кожного вимірювання. Час оновлення складає приблизно 15 – 20мс. Але давач вологості має інерційність до 8 с. При різкій зміні вологості дані, хоч і оновлюватимуться через кожні 20мс, але стабілізація показів може статись через 8 - 10 секунд. Окремий випадок становить робота тривалий час в умовах підвищеної вологості, понад 80%. При цьому абсолютна похибка може перевищити заявлені 1,5% і навіть 2%. Але при зниженні вологості менш ніж 80% точність відновлюється до значень які заявлені у характеристиках. Час відновлення може становити 5 і більше хвилин, в залежності від того наскільки довго датчик перебував у екстремальних умовах.